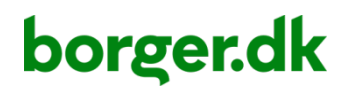

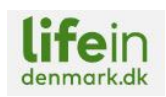

# Vejledning til lokalt indhold

Er du webredaktør i en kommune, kan du få adgang til at lægge lokalt indhold på borger.dk og lifeindenmark.dk. Du kan derved berige de eksisterende indholdssider med kommunens egen information.

Når borgeren er logget på eller har valgt kommune, vises indholdssiden med det tilføjede lokale indhold.

I slutningen af hver mikroartikel findes en pladsholder til lokalt indhold, som webredaktører fra alle 98 kommuner kan redigere efter at have anmodet om adgang til systemet.

For at blive kommunal webredaktør på borger.dk skal du:

- have medarbejdersignaturen MitID Erhverv den får du gennem din it-afdeling
- anmode om adgang som webredaktør, når du har fået MitID Erhverv.

Vi anbefaler, at redaktører benytter seneste version af Google Chrome eller Microsoft Edge. Anvender du andre browsere, kan du ikke forvente at al funktionalitet fungerer upåklageligt i disse. Vi fraråder, at du bruger tidligere browsere fx Internet Explorer.

Vigtigt: Ovenstående gælder kun for redaktørmiljøet. Borgerne kan frit bruge nyere browsere.

#### Selvbetjening

Hvis du skal have tilsluttet en selvbetjening til borger.dk, skal du skrive til [admin@borger.dk.](mailto:admin@borger.dk) Se mere på digitaliser.dk: <https://digitaliser.dk/borgerdk/vejledninger-borgerdk/tilslutning-af-selvbetjening-til-borgerdk>

#### Følg vores skriveguide

På borger.dk tilstræber vi at skrive handlingsorienteret og med brugeren i centrum. Se bilag 1 med skriveguide til borger.dk i slutningen af denne vejledning. Desuden har vi en uddybet skrivevejledning, som vi gerne ser bredest muligt udbredt. Find vejledningsmaterialet på digitaliser.dk: <https://digitaliser.dk/borgerdk/vejledninger-borgerdk/vejledninger-til-kommunale-webredaktoerer>

#### Indhold

Når du følger denne vejledning, vil du kunne håndtere 'Lokalt indhold'. Vejledningen er delt i 6 trin:

- 1. Oprettelse som webredaktør
- 2. Log på som webredaktør
- 3. Find lokalt indhold
- 4. Opret lokalt indhold
- 5. Redigér eksisterende lokalt indhold
- 6. Slet lokalt indhold.

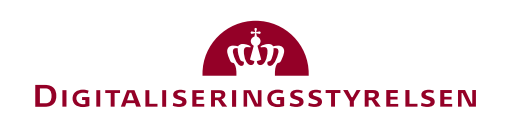

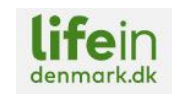

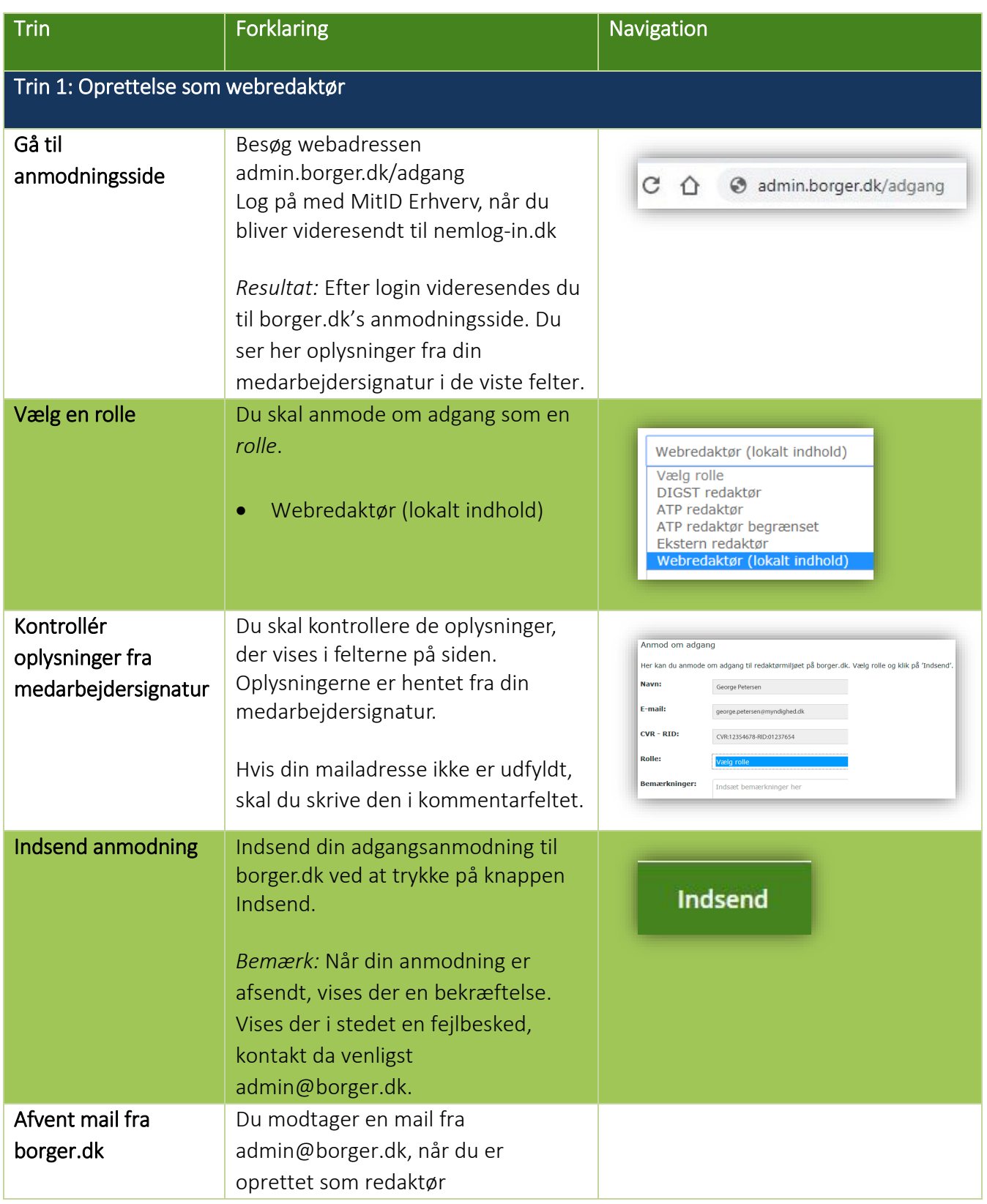

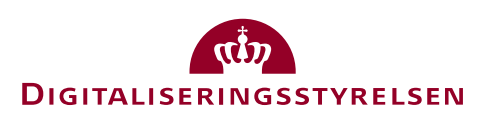

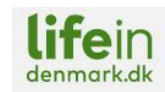

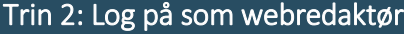

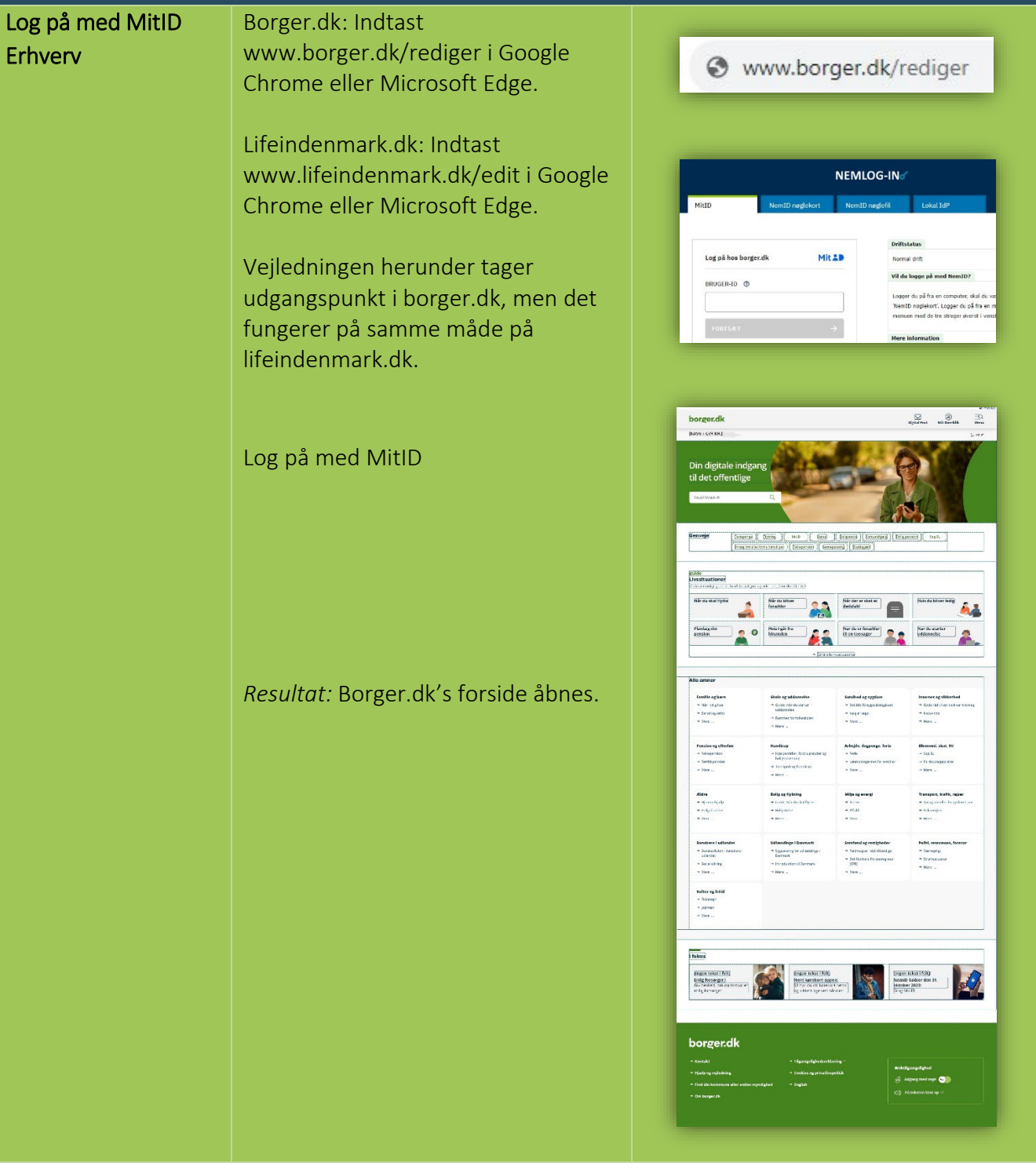

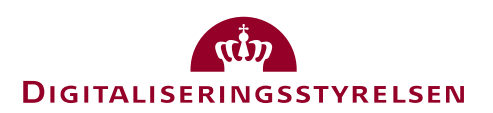

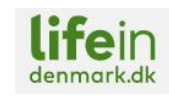

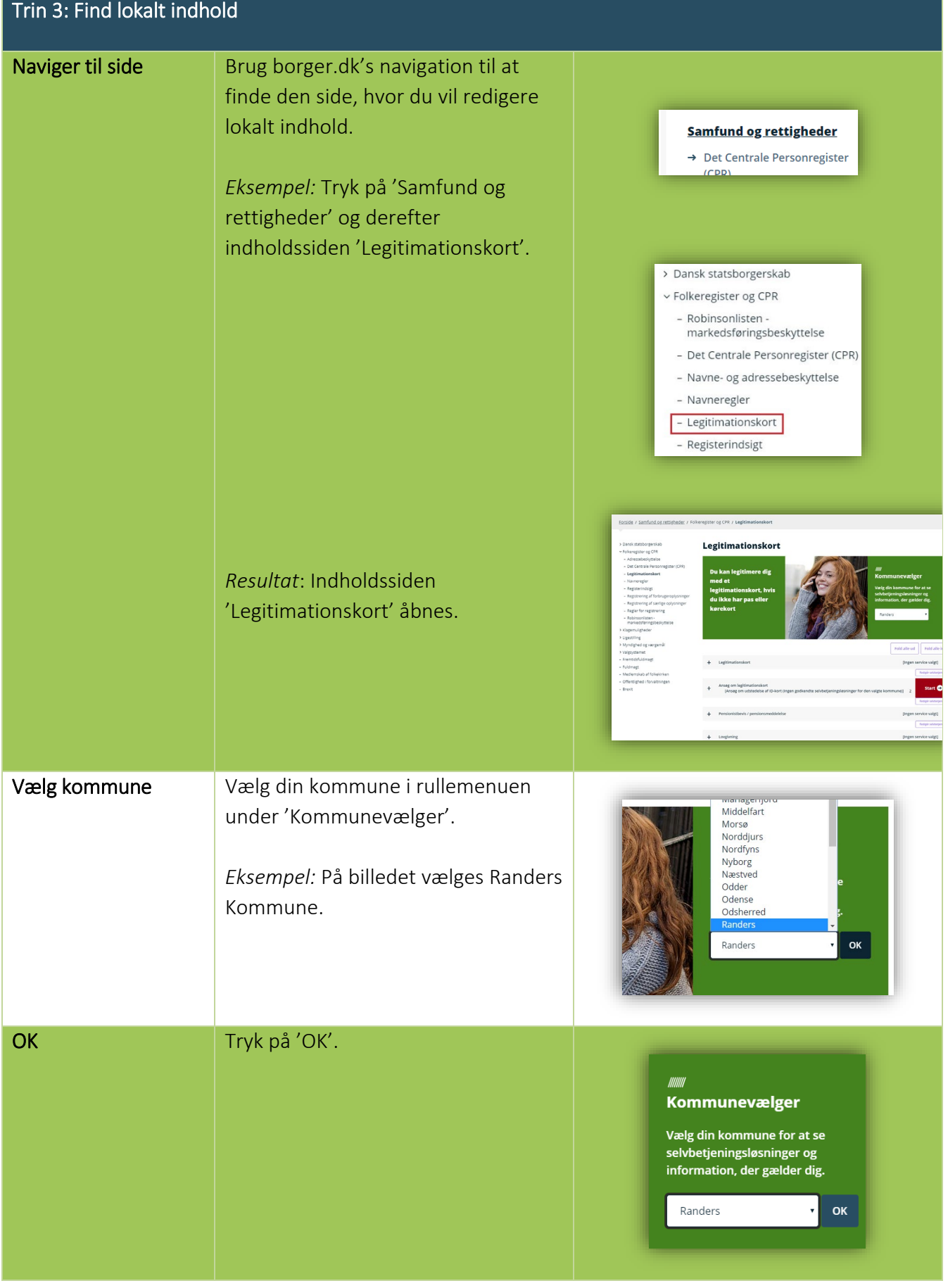

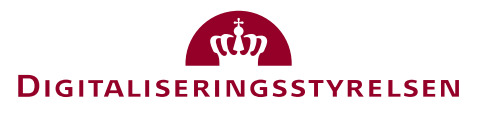

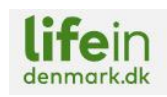

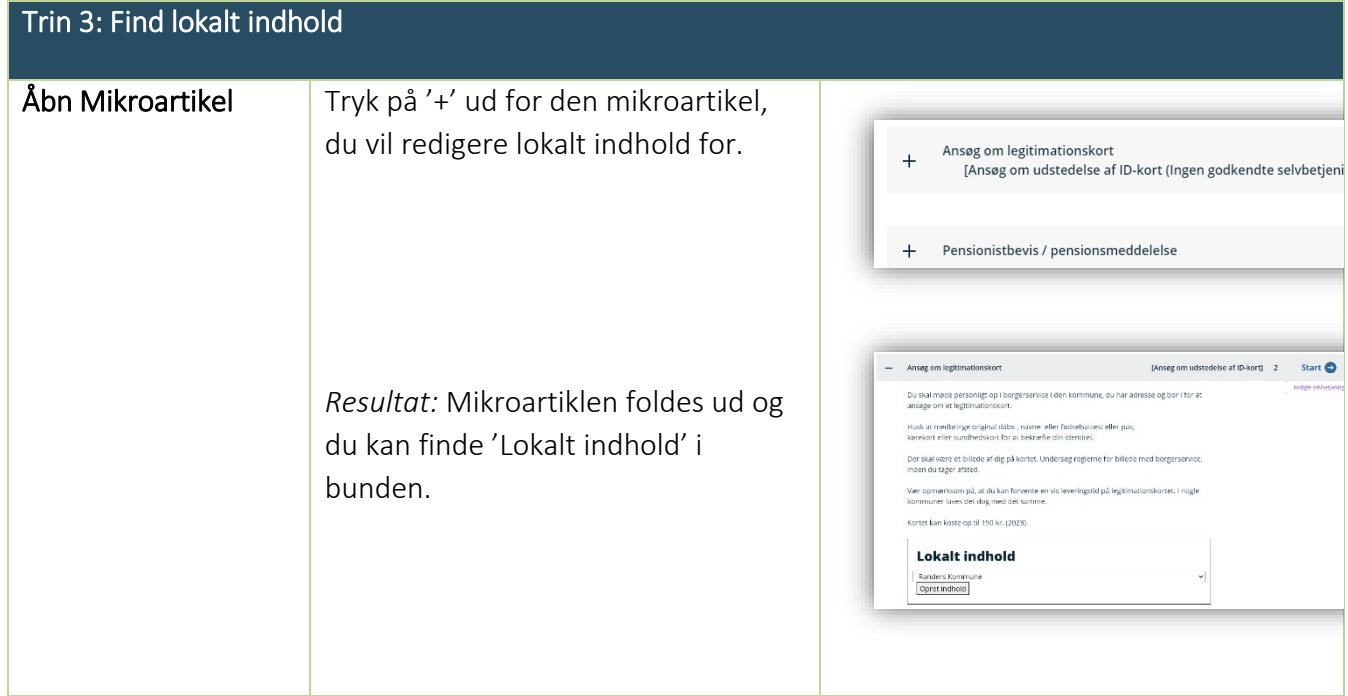

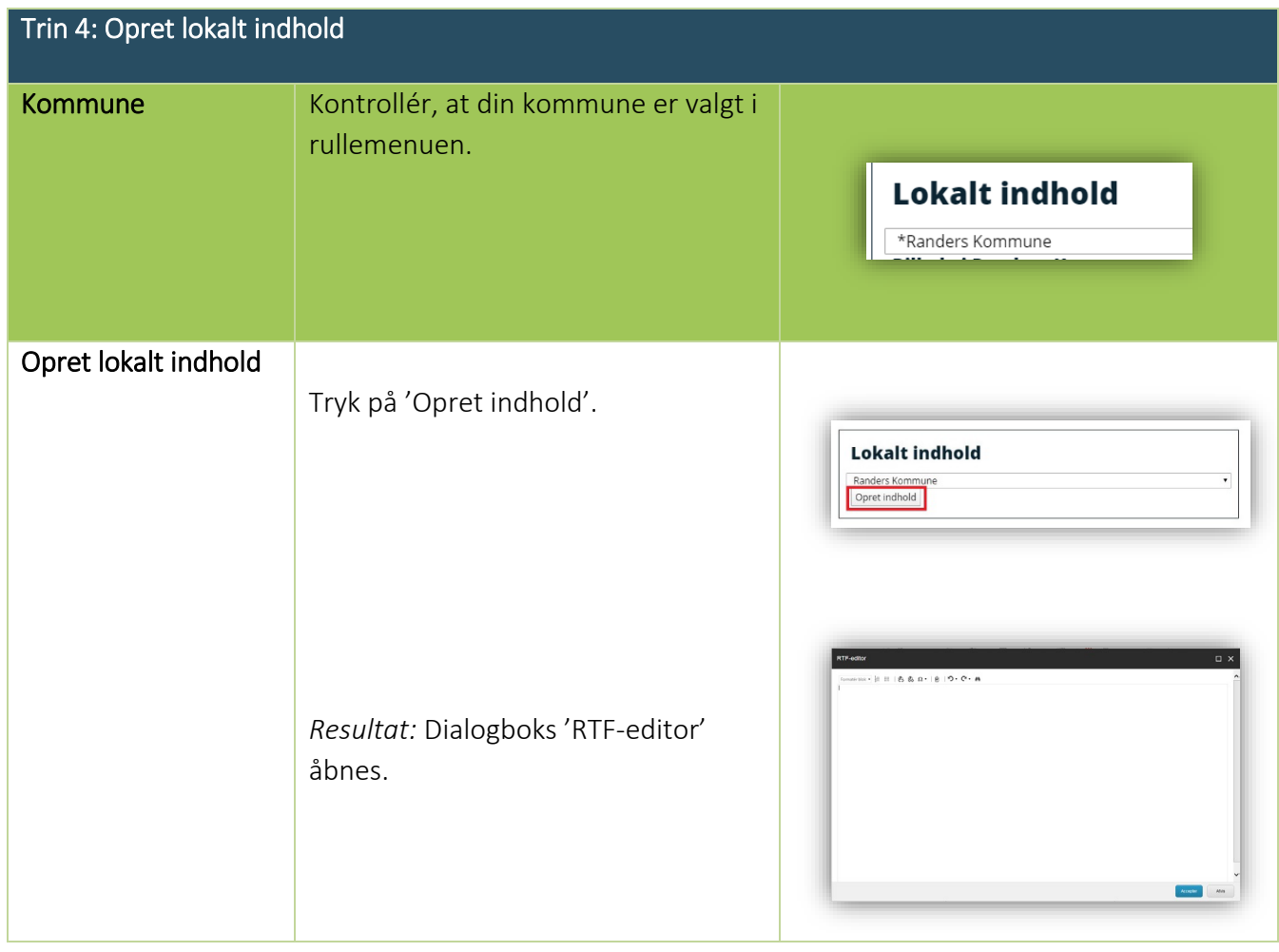

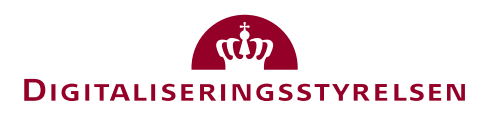

Trin 4: Operation 1: Operation 1: Operation 1: Operation 1: Operation 1: Operation 1: Operation 1: Operation 1: Operation 1: Operation 1: Operation 1: Operation 1: Operation 1: Operation 1: Operation 1: Operation 1: Operat

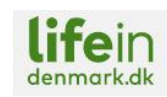

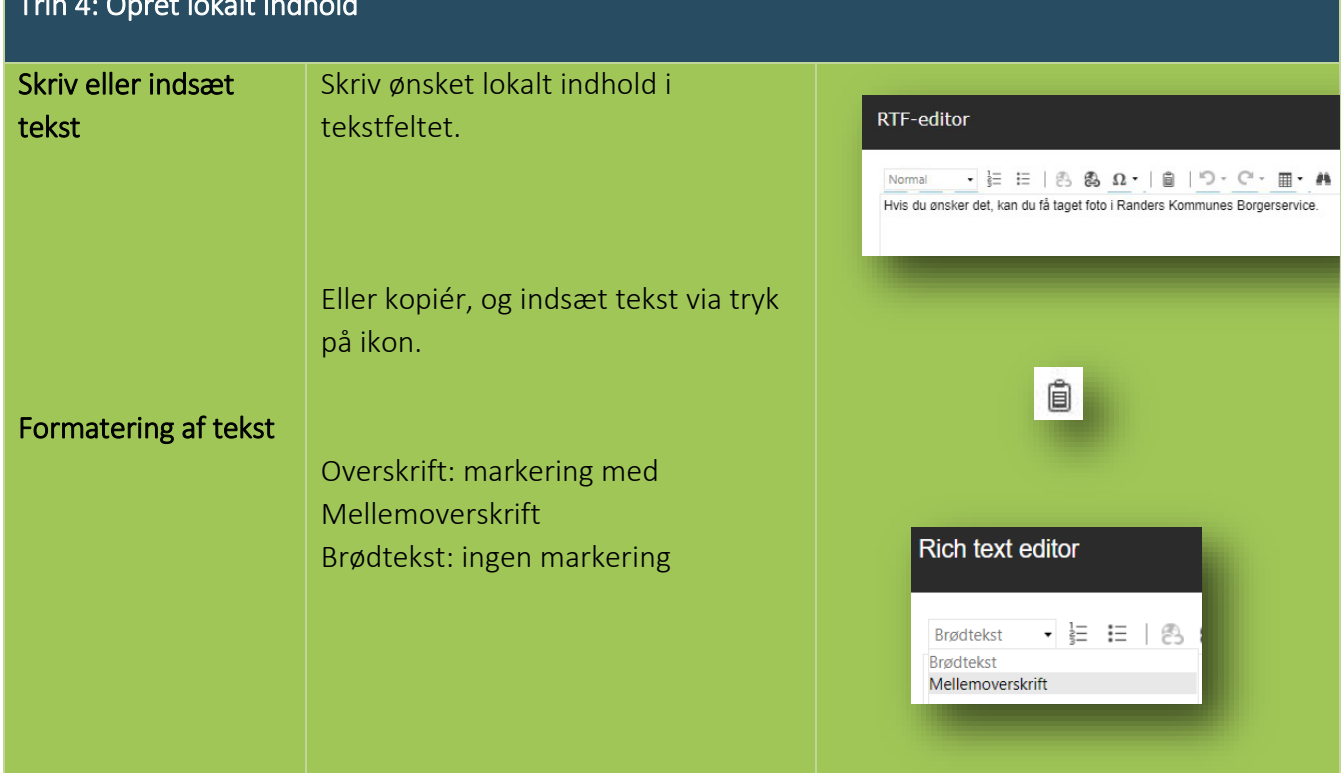

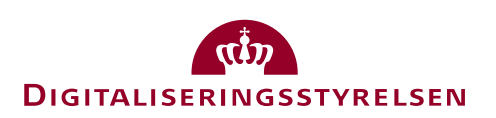

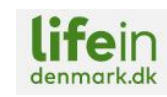

 $\sqrt{d}$ DIGITALISERINGSSTYRELSEN

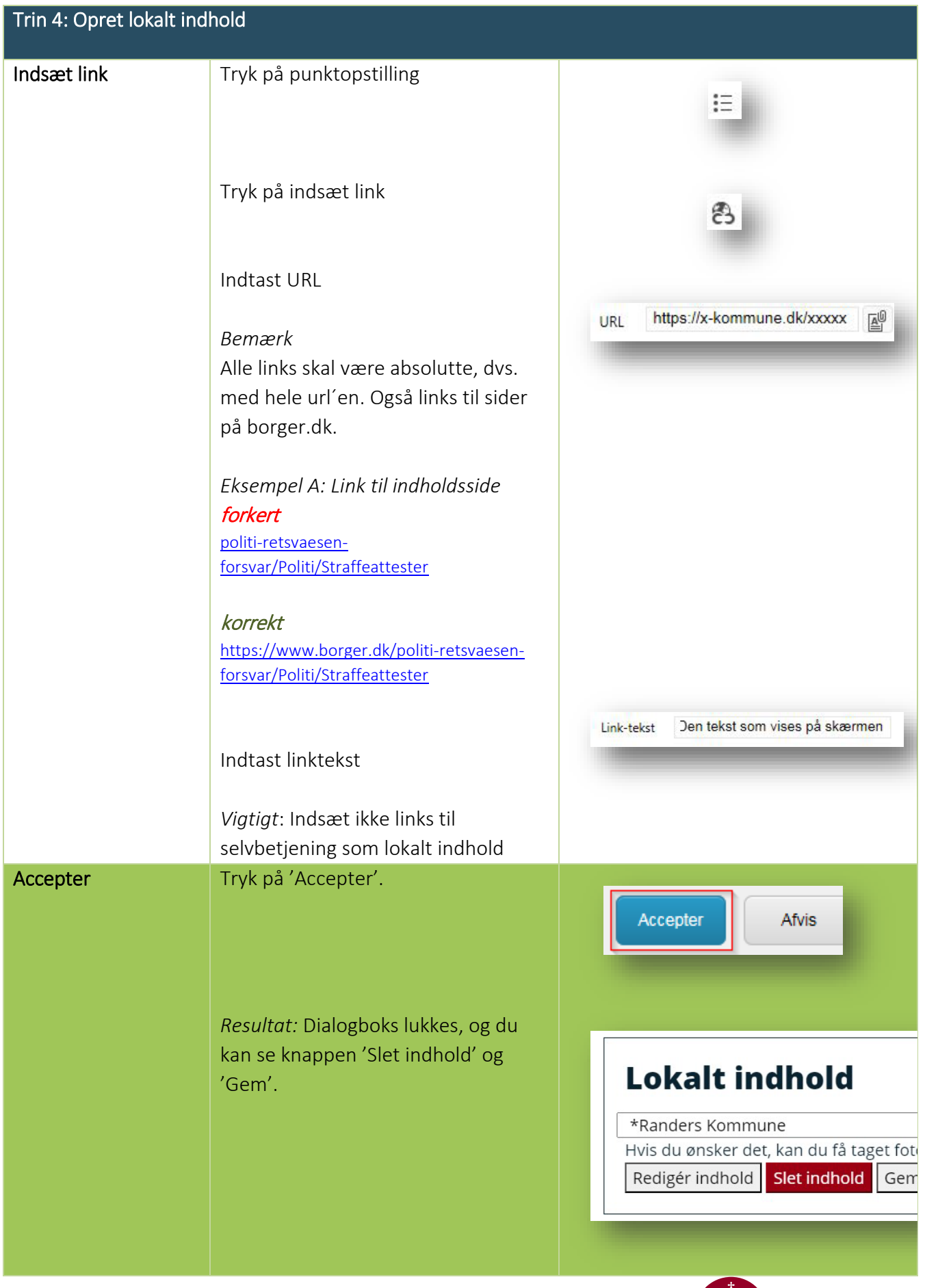

7 Vejledning – lokalt indhold vs. 12 - marts 2024

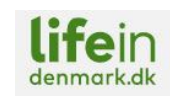

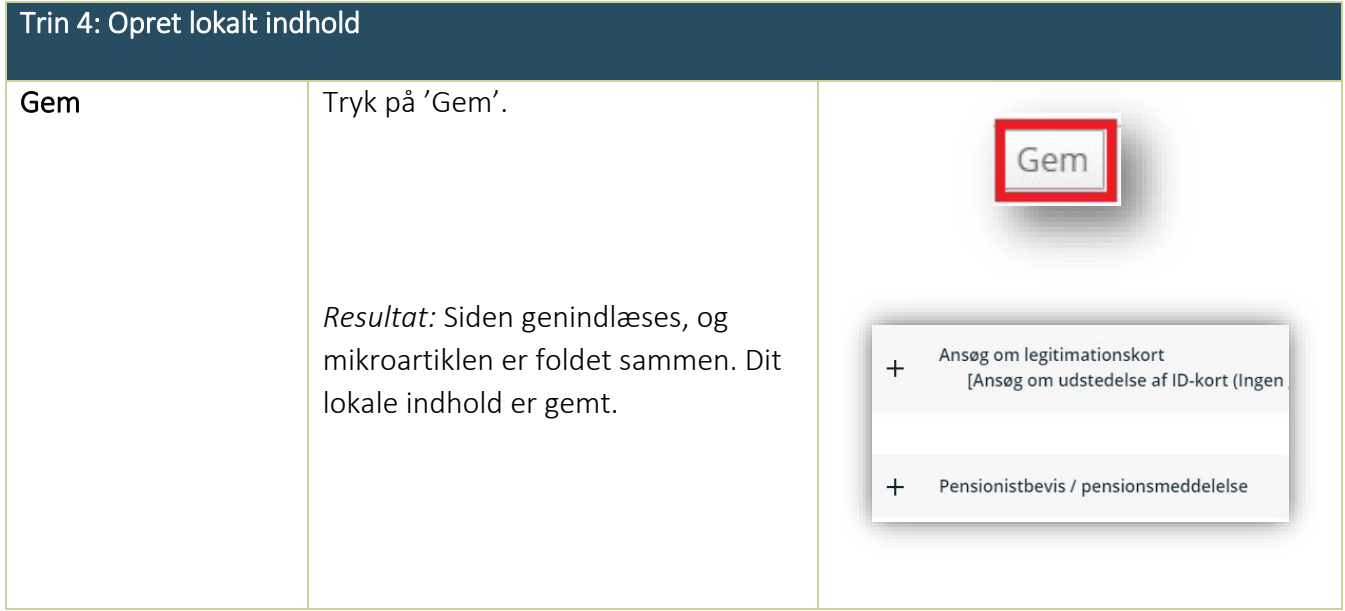

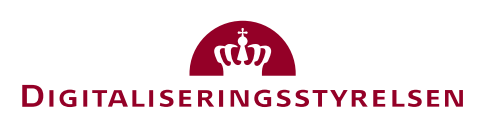

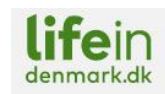

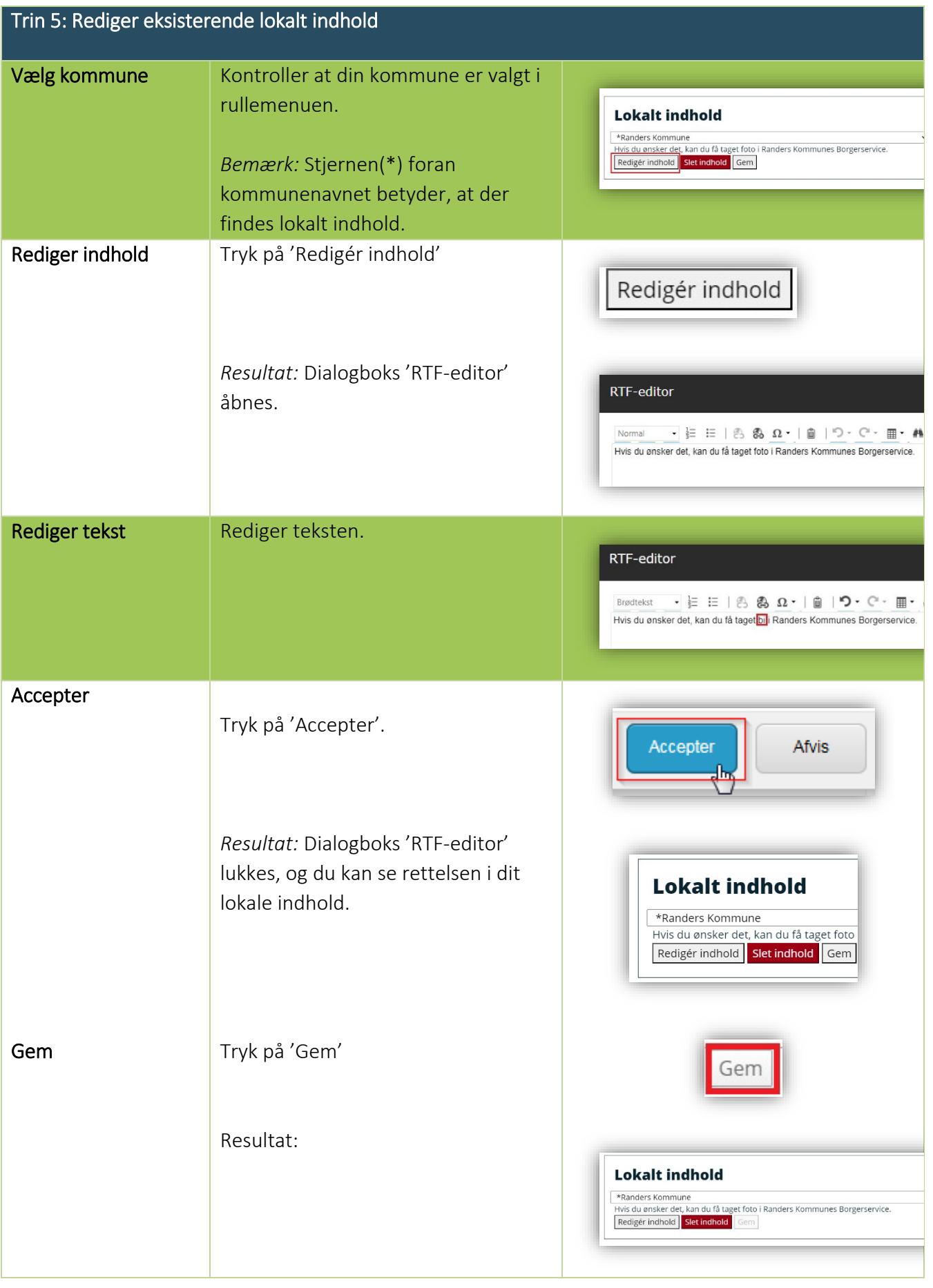

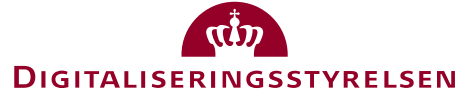

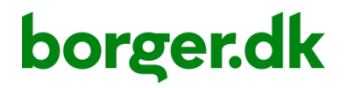

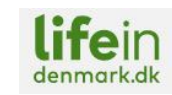

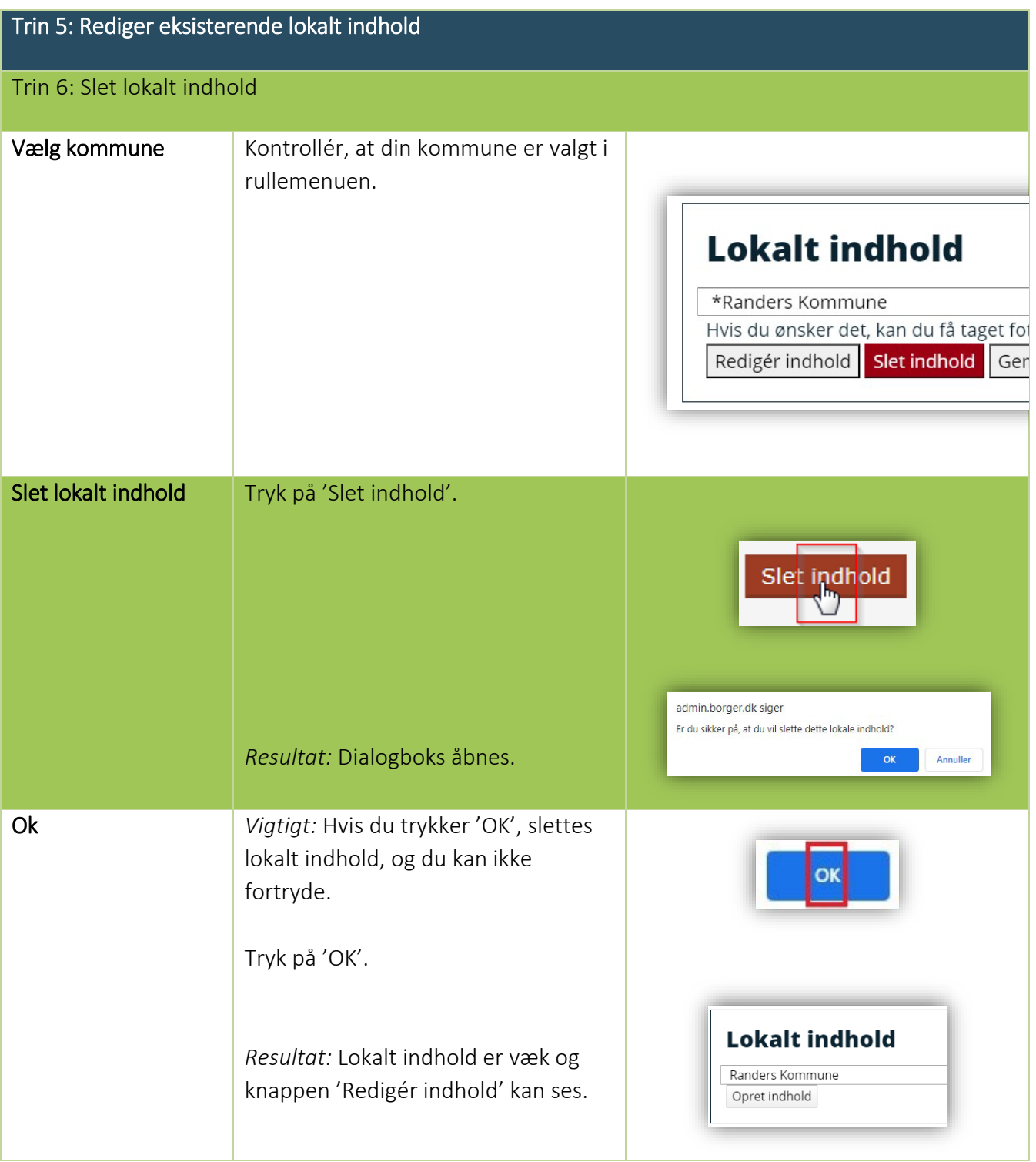

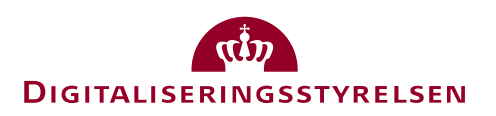

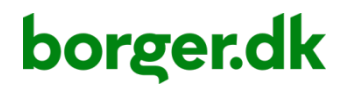

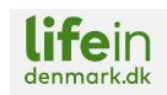

Bilag 1

### Sådan skriver vi på borger.dk og lifeindenmark.dk

- Vi sætter borgerne i centrum og har deres reelle informationsbehov i fokus.
- Vi prioriterer forståelse frem for detaljer og præsenterer borgeren for overskuelige tekster med sigende overskrifter/mellemoverskrifter. Tag kun baggrundsoplysninger, forbehold, undtagelser etc., når det er nødvendigt.
- Vi hjælper borgerne til at handle og guider dem videre dér, hvor vi ikke kan besvare deres spørgsmål.
- Vi skriver til alle uanset etnisk baggrund, køn, seksuel orientering, handicap, religion og alder.

#### Sproget

Du bør så vidt muligt rense dine tekster for myndighedssprog/kancellisprog:

- Gå ud fra, at borgernes viden er af almen og generel karakter. I dit ordvalg må du gå ud fra, at borgerne ikke har mere end en generel og almen viden om det område, som din tekst handler om. Det betyder, at du skal skrive ud fra, at borgerne kun kender alment kendte fagudtryk, fremmedord og forkortelser. Når du bruger fagord, skal du sørge for at forklare dem.
- Skriv til din nabo. Det betyder, at du skal sætte dig i borgernes sted, når du skriver. Hvordan vil de forstå teksterne? Hvad er deres behov? Skriv et let forståeligt dansk, som matcher din læser.
- Gør det kort. Du må gerne tænke over at fatte dig i korthed dér, hvor det er muligt. Kort, men konkret og præcist. Se, om du kan gøre lange sætninger kortere eller bryde dem op i 2 sætninger.
- Skriv positivt. Gør i dit ordvalg noget ud af at skrive positivt. Skriv om, hvad borgeren kan, i stedet for hvad borgeren *ikke* kan. Det er ganske enkelt bedre kommunikation.

Et eksempel på at skrive i øjenhøjde og i et aktivt sprog:

 $\otimes$  Ønskes en rådgivende konsultation med din sagsbehandler, jf. § XX, kan dette ske ved at rette henvendelse til det kommunale borgerservicecenter.

 Hvis du have flere oplysninger eller har brug for rådgivning om din situation, kan du kontakte kommunen..

#### Kontakt til borger.dk

Har du forslag til oplysninger i en mikroartikel, som ikke kun vedrører din kommune, men kan være af almen interesse, eller har du andre ideer til forbedringer, så er du meget velkommen til at kontakte redaktionen for borger.dk. Ændringer i eller nye selvbetjeningsløsninger kan ligeledes meddeles til redaktionen.

Skriv til: [admin@borger.dk](mailto:admin@borger.dk)

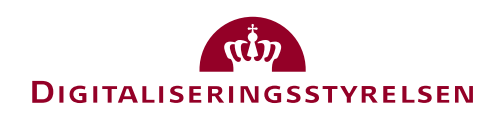

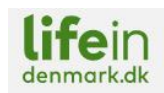

#### Ændringslog

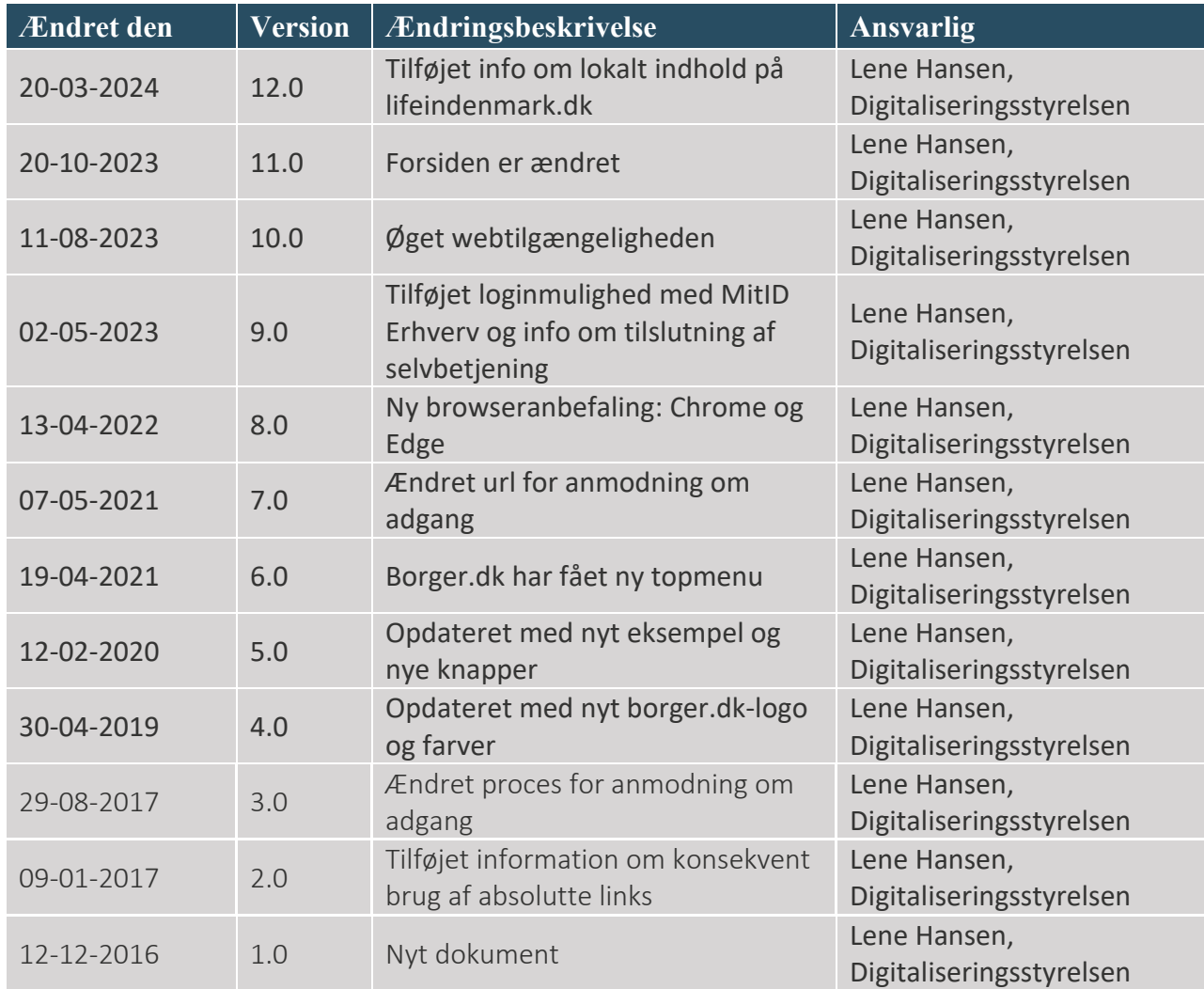

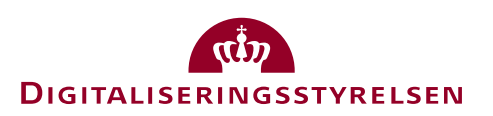